# <span id="page-0-0"></span>**Delete issue link**

This post function **automatically deletes** one or multiple issue links.

#### **Configuration** හි

### Source issues

Select the **source issues** to create the issue links **from**. The following options are available:

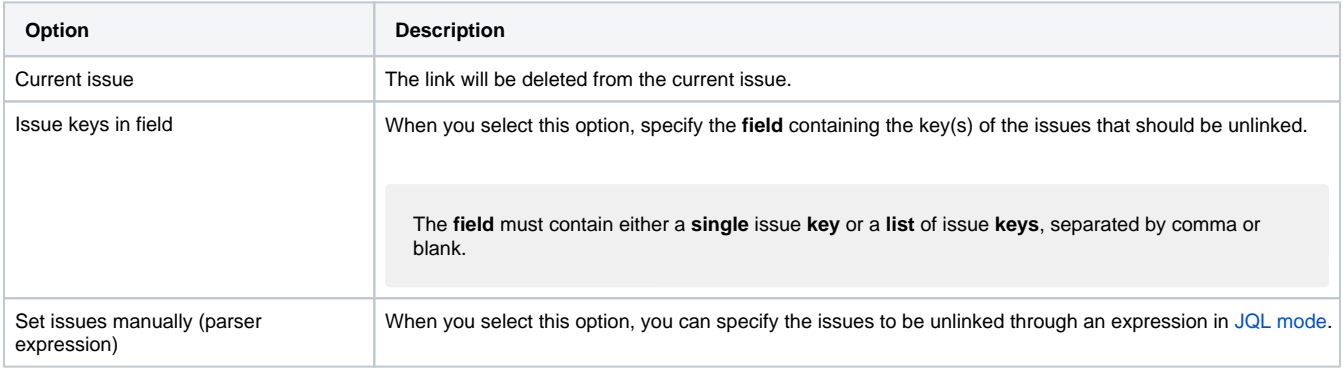

### Advanced filters

Using the advanced filters you can **optionally refine** the issue links to be deleted. All filters apply to the **destination end** of the issue link and not the **s ource issue**.

#### **Filter by link type**

Only issues (at the destination end) matching the selected **link types** will be unlinked. Leave blank to skip this filter.

### **Filter by issue type**

Only issues (at the destination end) matching the selected **issue types** will be unlinked. Leave blank to skip this filter.

#### **Filter by status**

Only issues (at the destination end) matching the selected **statuses** will be unlinked. Leave blank to skip this filter.

#### **Filter by destination issue**

Only issues (at the destination end) matching the **selection** will be unlinked. Leave blank to skip this filter.

The following options are available:

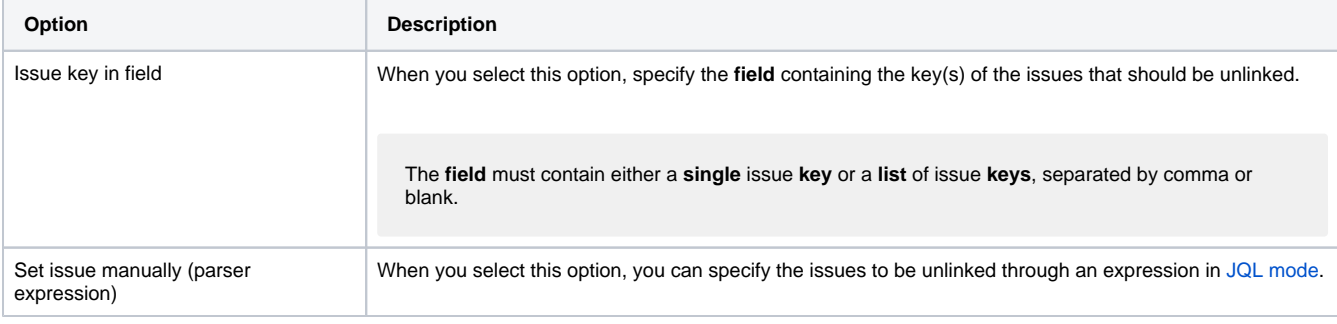

The single filters are **AND concatenated**. In order for the operation to be successful and unlink the issues **all filter criteria must be met**.

### Additional options

The **Limit to current project** option ensures that **only** links within the **same project** will be deleted, meaning that both the **source issue** and the **desti nation issue** must be in the **same project.**

## Conditional execution

You can **optionally** specify a [logical expression](https://apps.decadis.net/display/JWTSDC/Logical+mode) to define the circumstances (or conditions) under which the post function should be executed.

The result of the logical expression must return a boolean value of either:

- **true** the post function will be executed
- **false** the post function will **not** be executed

Using the **conditional operator,** even complex or multi-layered conditions can be constructed.

Make sure to learn more about defining logical expressions and browse through the various **examples** here: [Logical mode](https://apps.decadis.net/display/JWTSDC/Logical+mode)

### Run as

Select which **user** will be used to execute this post function. By default this parameter is set to the **current user**. You can also use field codes to run the function as a dynamic user (e.g. current assignee).

Make sure that the user running the post function has all the **relevant permissions** to perform the actions defined in the configuration (e.g. "Update Issues")!

If you want to keep track the actions being performed automatically, we suggest to create a **dedicated JWT account**, granted all relevant **permi ssions**, and use it in the Run as parameter to identify which changes have been made with JWT.

### Use cases and examples

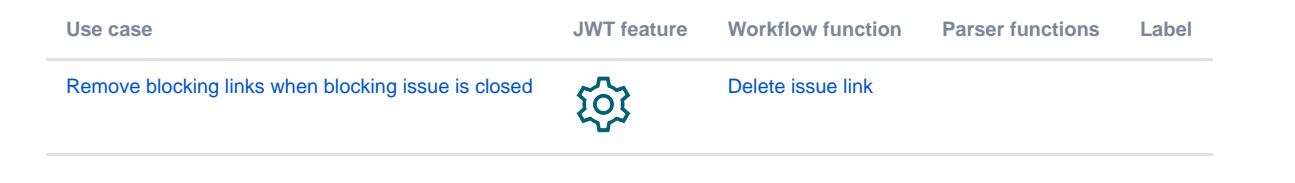

If you still have questions, feel free to refer to our [support](https://apps.decadis.net/display/DECADIS/Support) team.